## **Getting your GCKey: Step-by-Step**

1. Type [https://fishing-peche.dfo-mpo.gc.ca](https://fishing-peche.dfo-mpo.gc.ca/) in your Internet browser and click the button of your preferred language.

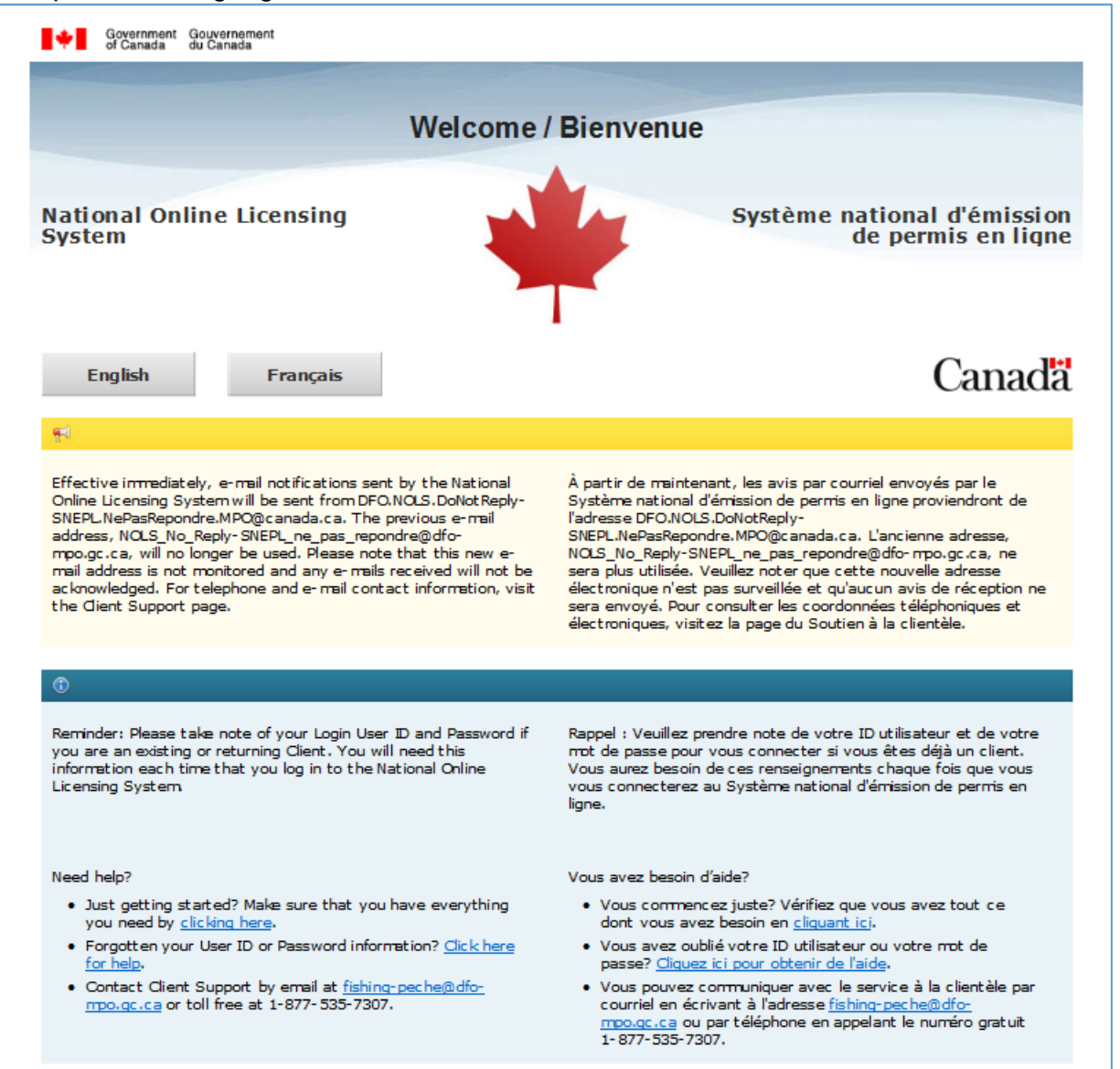

2. Click the "Continue to GCKey" button.

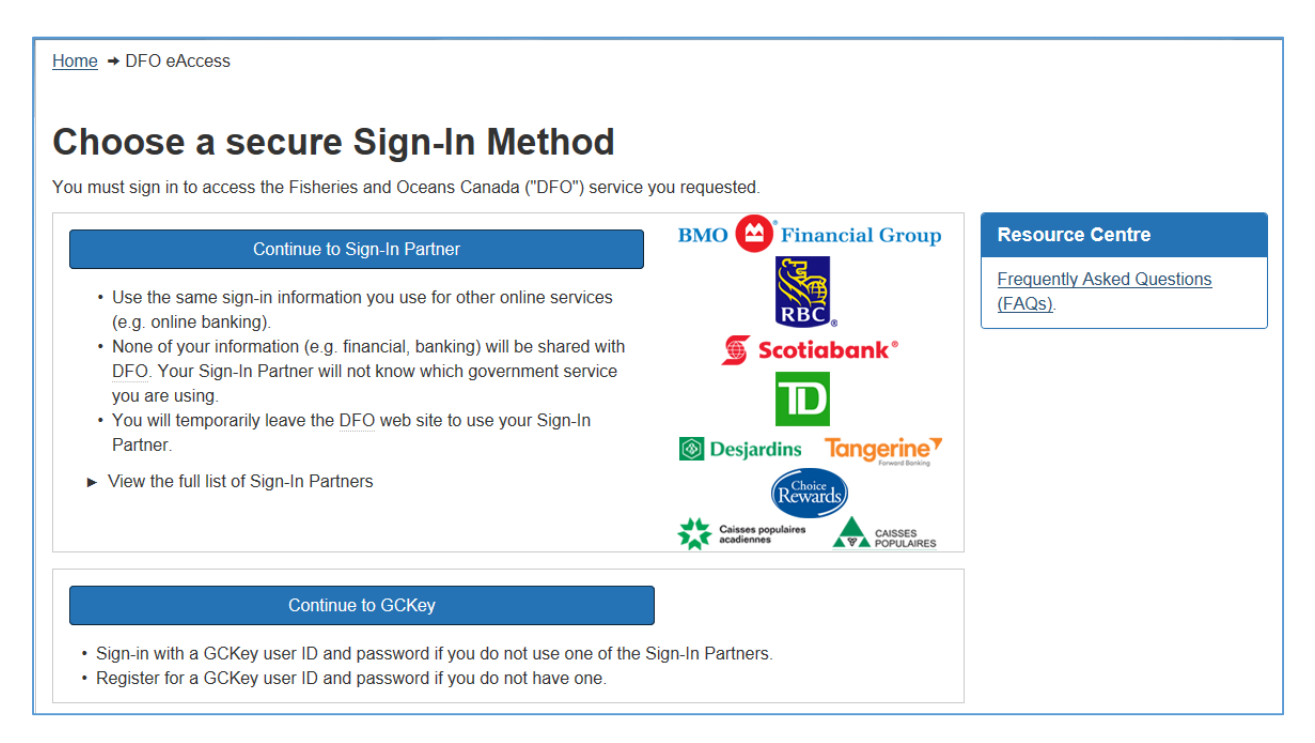

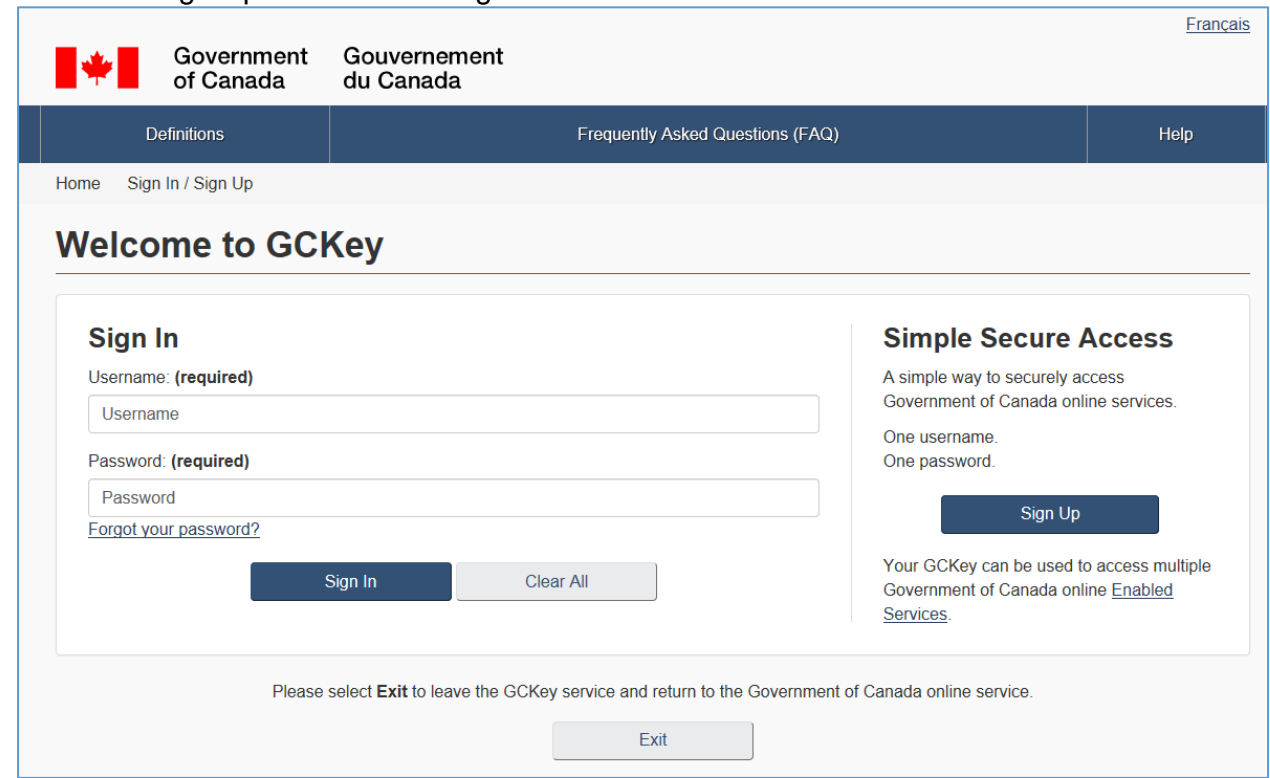

3. Click the "Sign Up" button to the right of the screen.

4. Click the "I accept" button to accept the terms and conditions of use.

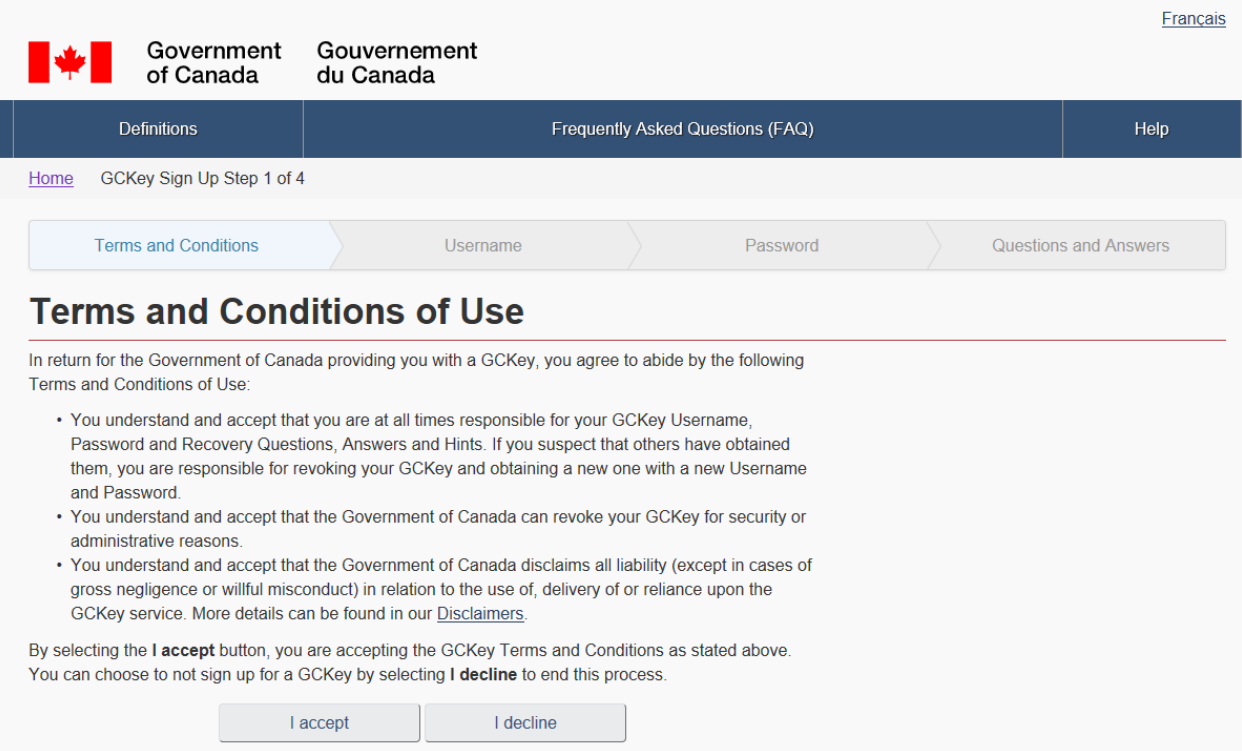

5. Create your Username by selecting a combination of letters and up to seven numbers, and type it in the box.

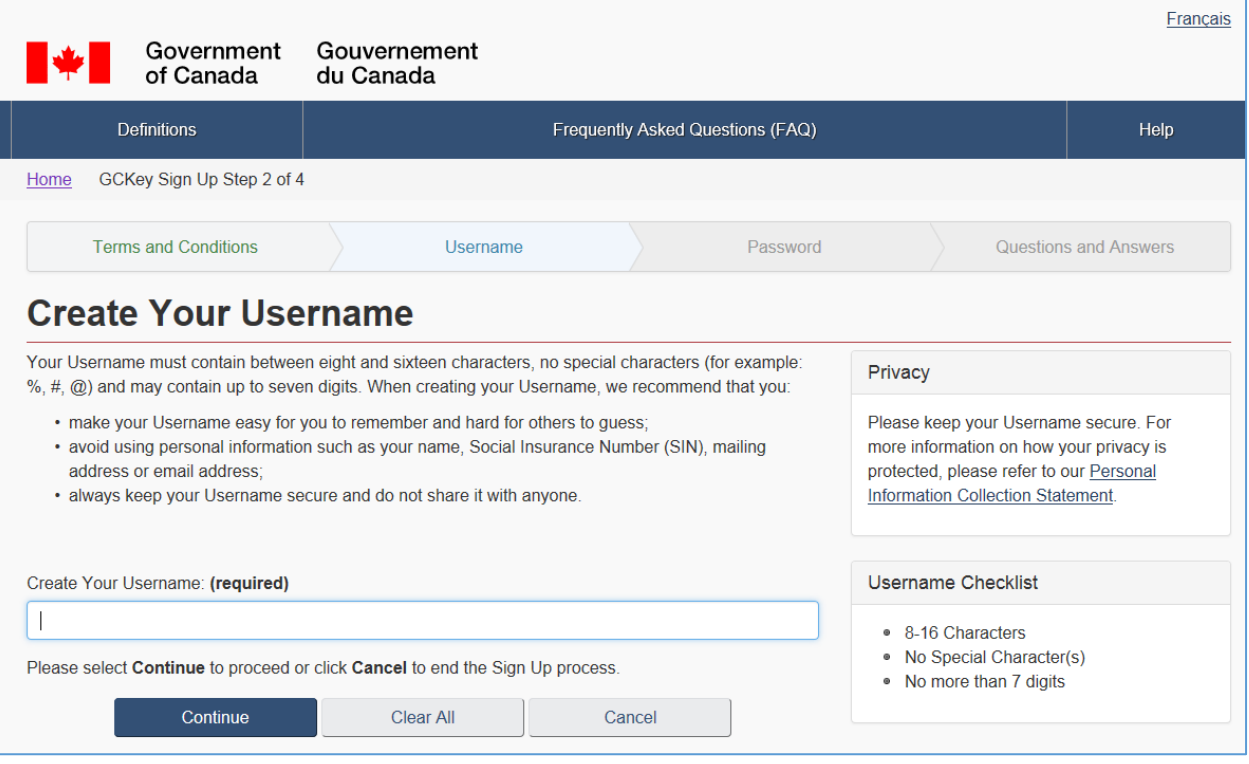

**TIP:** Write your Username down and keep it in a safe place.

- 6. Create a password that:
	- is between eight and 16 characters;
	- contains at least one upper case and one lower case letter;
	- contains at least one number; and
	- does NOT contain any of the same three consecutive letters used in your username.

**TIP:** Write this information down and keep it in a safe place.

7. Type your password into the box and confirm it by typing it again in the next box. Then, click the "Continue" button.

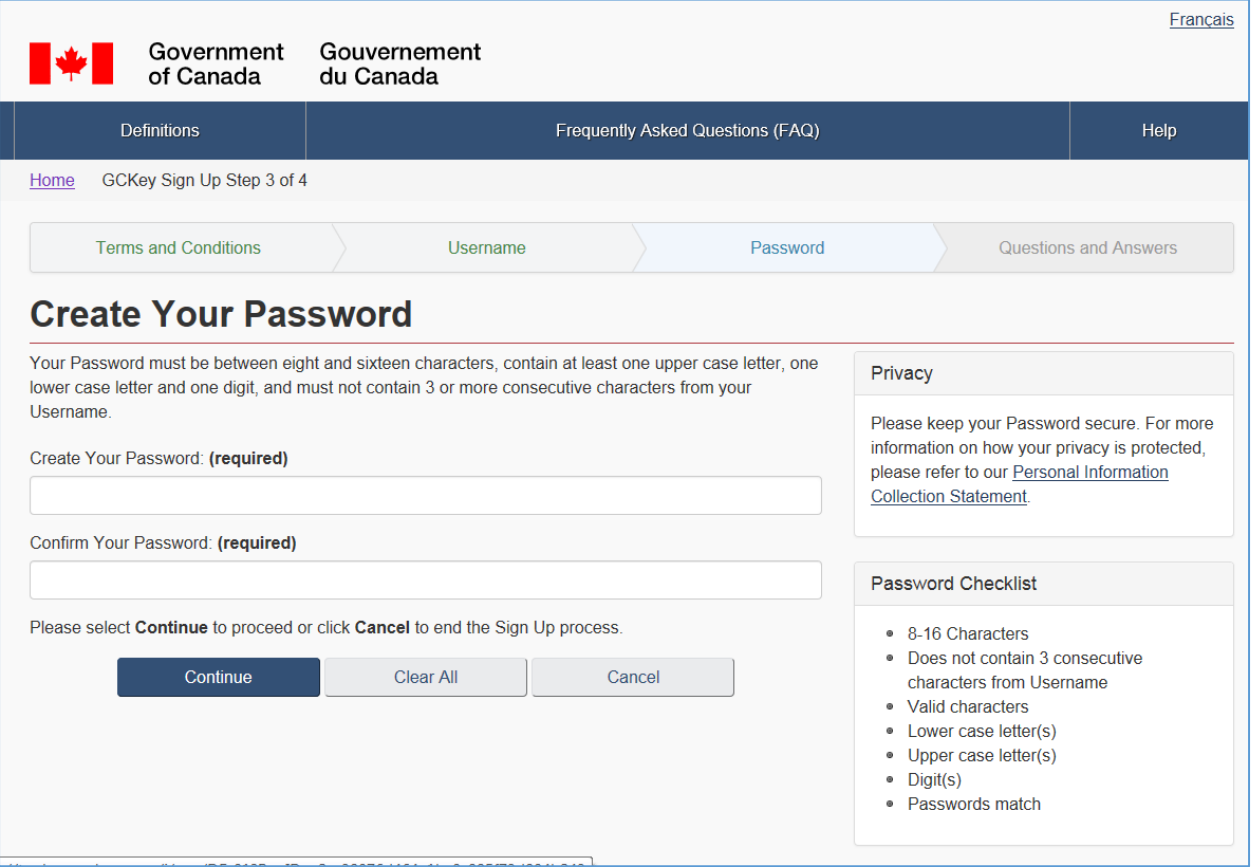

8. Choose a recovery question and type the answer to this question in the "Recovery Answer" box. Then, type in a memorable person and a memorable date, as well as some hints to help you remember your memorable person and memorable date.

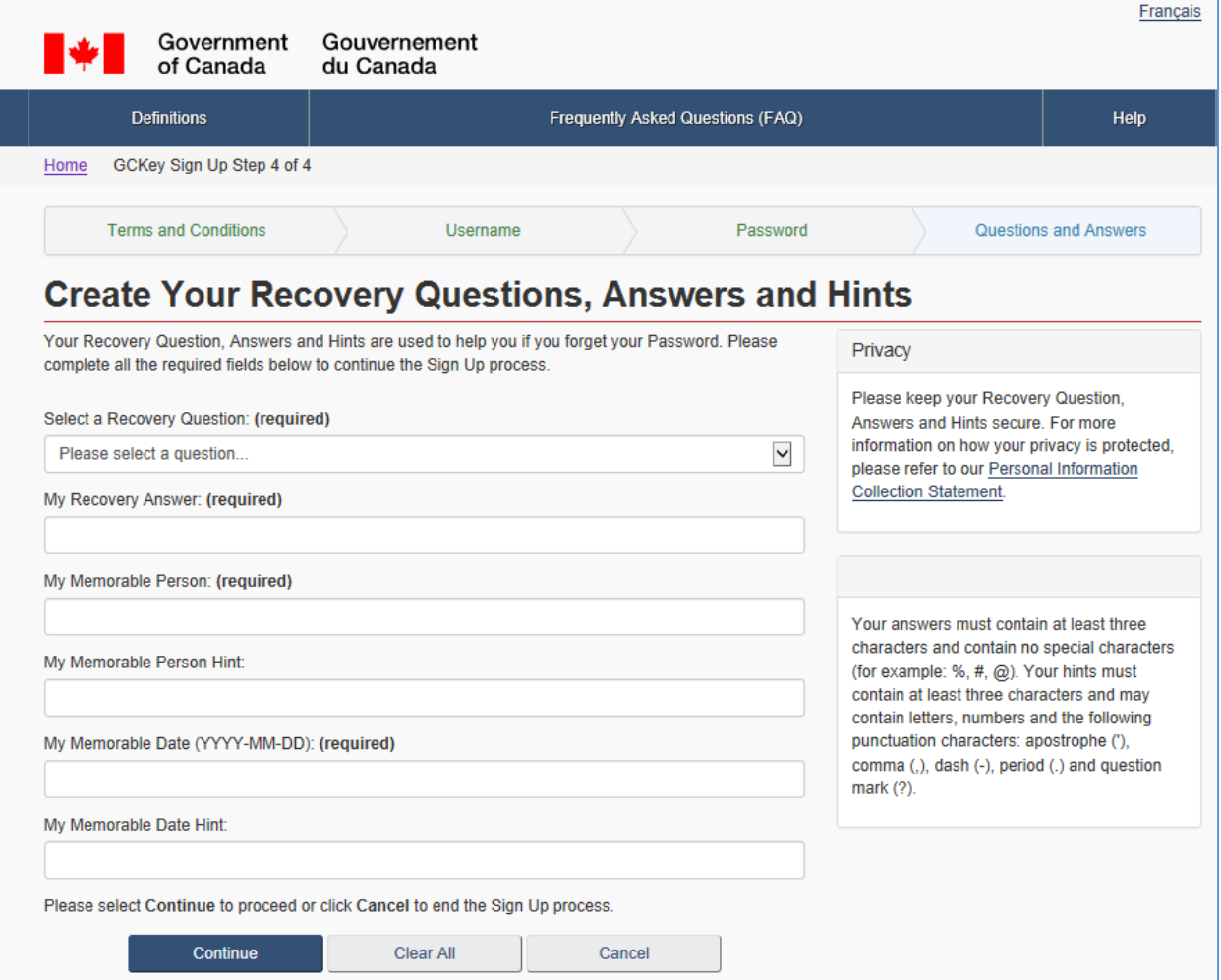

**TIP:** Write this information down and keep it in a safe place.

9. Your GCKey is now created. Click the "Continue" button to proceed to the National Online Licensing System.

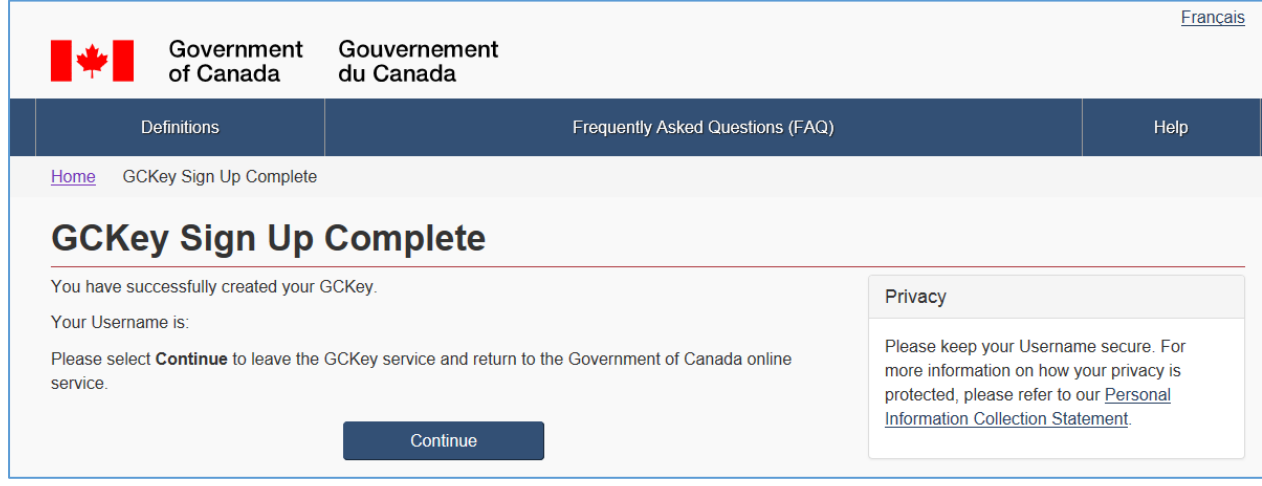

10. If you have received a DFO Passcode, please refer to the ["Recovering an Online Profile-](http://www.dfo-mpo.gc.ca/fm-gp/sdc-cps/products-produits/recovering-passcode-recuperer-acces-eng.htm)[Passcode Reset"](http://www.dfo-mpo.gc.ca/fm-gp/sdc-cps/products-produits/recovering-passcode-recuperer-acces-eng.htm) Step-by-Step guide. If you are a new DFO client and you are using the system for the first time, please refer to the ["Self-registration –](http://www.dfo-mpo.gc.ca/fm-gp/sdc-cps/products-produits/online-profil-enligne-eng.htm) Registering a DFO Online [Profile"](http://www.dfo-mpo.gc.ca/fm-gp/sdc-cps/products-produits/online-profil-enligne-eng.htm) Step-by-Step guide for further instructions on how to set-up your online profile. If you are an existing DFO client and have lost or forgotten your GCKey Username, please refer to the ["Online Profile Recovery: Recovery Number and Recovery Question"](http://www.dfo-mpo.gc.ca/fm-gp/sdc-cps/products-produits/recovering-profile-recuperer-eng.htm) Stepby-Step guide.

To Contact Client Support:

- Email: [fishing-peche@dfo-mpo.gc.ca](mailto:fishing-peche@dfo-mpo.gc.ca) (please include your name and the DFO Region in which you are located). E-mails will receive a response within a few business days.
- Toll-Free Telephone: 1-877-535-7307. Telephone support is available Monday to Friday from 07:00 to 20:00 (Eastern Time).
- Fax: 613-990-1866
- TTY: 1-800-465-7735